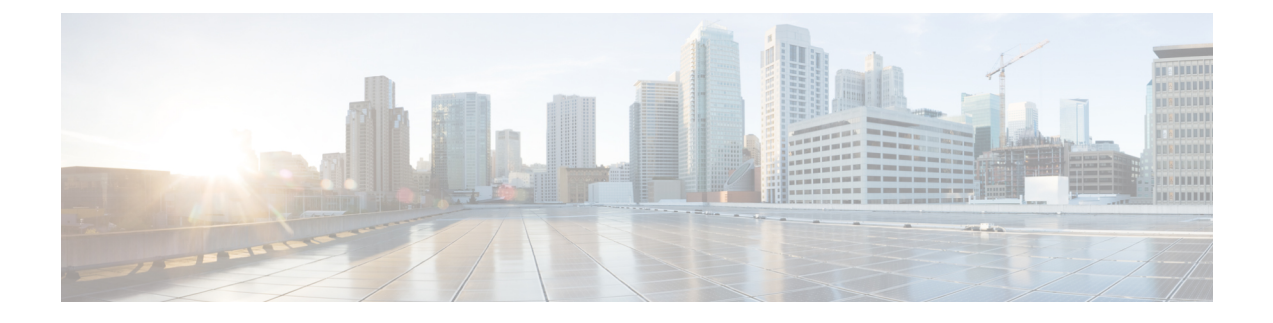

# **Configuring Local Authentication Using LDAP**

• Configuring Local [Authentication](#page-0-0) Using LDAP, on page 1

# <span id="page-0-0"></span>**Configuring Local Authentication Using LDAP**

This module providesinformation about configuring local authentication for Cisco Identity Based Networking Services.

## **Information About Local Authentication Using LDAP**

### **Local Authentication Using LDAP**

Local authentication using Lightweight Directory Access Protocol (LDAP) allows an endpoint to be authenticated using 802.1X, MAC authentication bypass (MAB), or web authentication with LDAP as a backend. Local authentication in Identity-Based Networking Services also supports associating an authentication, authorization, and accounting (AAA) attribute list with the local username for wireless sessions.

# **How to Configure Local Authentication Using LDAP**

## **Configuring Local Authentication Using LDAP**

Perform this task to specify the AAA method list for local authentication and to associate an attribute list with a local username.

#### **SUMMARY STEPS**

- **1. enable**
- **2. configure terminal**
- **3. aaa new-model**
- **4. aaa local authentication** {*method-list-name* | **default**} **authorization** {*method-list-name* | **default**}
- **5. username** *name* **aaa attribute list** *aaa-attribute-list* [**password** *password*]
- **6. exit**

#### **DETAILED STEPS**

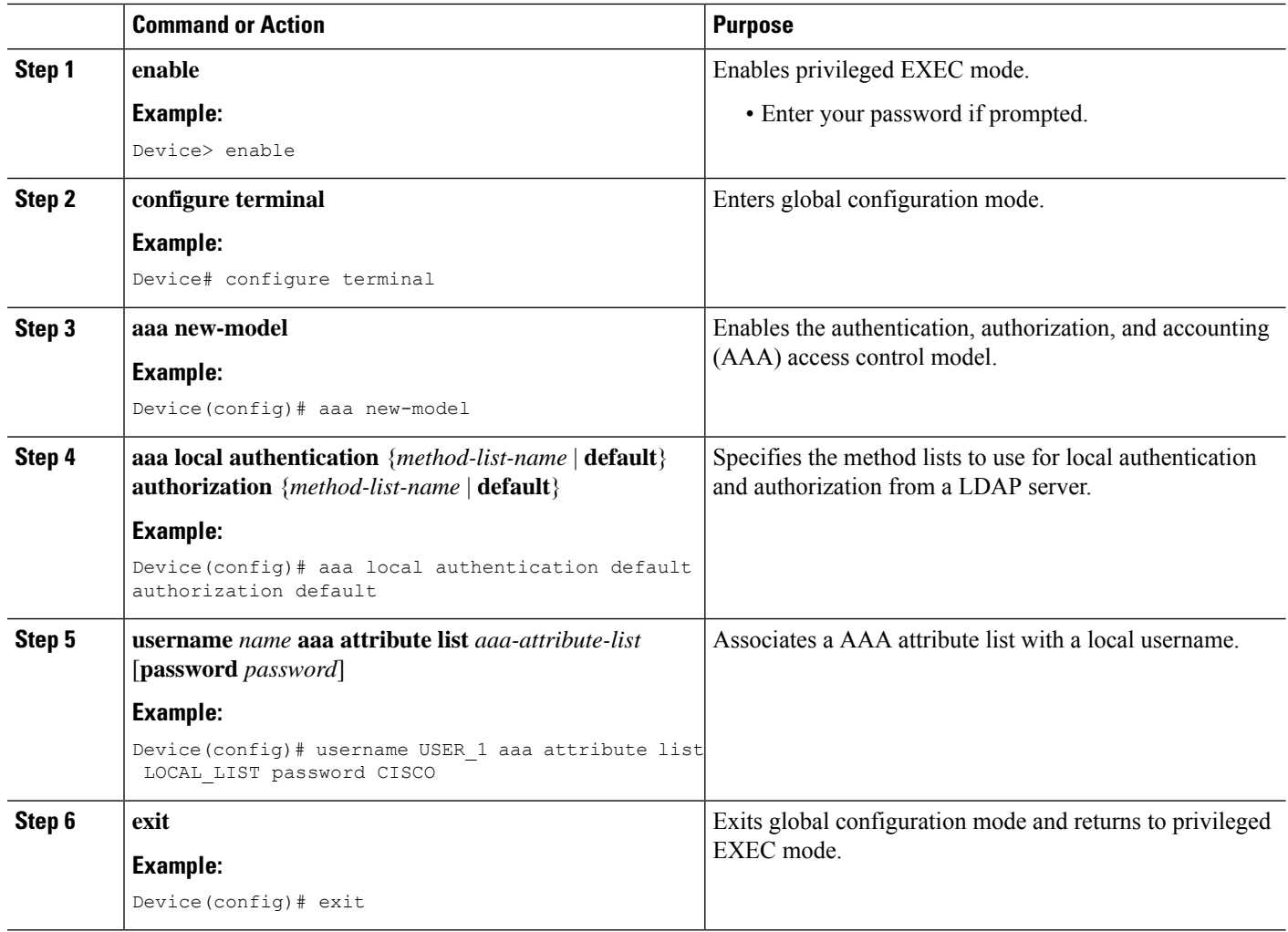

## **Configuring MAC Filtering Support**

Perform this task to set the RADIUS compatibility mode, the MAC delimiter, and the MAC address as the username to support MAC filtering.

#### **SUMMARY STEPS**

- **1. enable**
- **2. configure terminal**
- **3. aaa new-model**
- **4. aaa group server radius** *group-name*
- **5. subscriber mac-filtering security-mode** {**mac** | **none** | **shared-secret**}
- **6. mac-delimiter** {**colon** | **hyphen** | **none** | **single-hyphen**}
- **7. exit**
- **8. username** *mac-address* **mac** [**aaa attribute list** *aaa-attribute-list*]
- **9. exit**

#### **DETAILED STEPS**

 $\mathbf I$ 

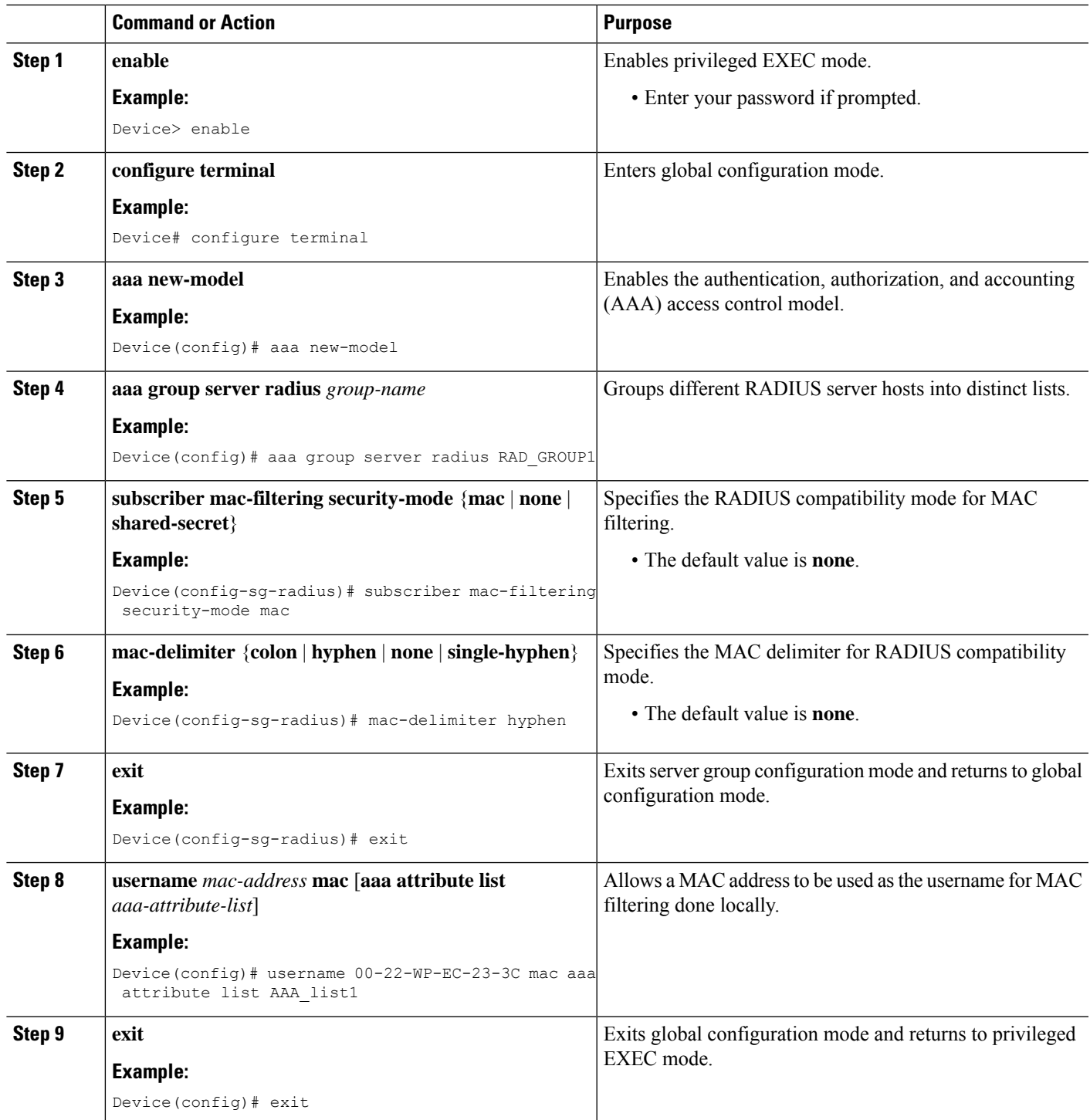

## **Configuration Examples for Local Authentication Using LDAP**

### **Example: Configuring Local Authentication Using LDAP**

The following example shows a configuration for local authentication:

```
!
username USER_1 password 0 CISCO
username USER 1 aaa attribute list LOCAL LIST
aaa new-model
aaa local authentication EAP_LIST authorization EAP_LIST
!
```
## **Example: Configuring MAC Filtering Support**

The following example shows a configuration for MAC filtering:

```
username 00-22-WP-EC-23-3C mac aaa attribute list AAA_list1
!
aaa new-model
aaa group server radius RAD_GROUP1
subscriber mac-filtering security-mode mac
mac-delimiter hyphen
```
# **Feature Information for Local Authentication Using LDAP**

This table provides release and related information for the features explained in this module.

These features are available in all the releases subsequent to the one they were introduced in, unless noted otherwise.

**Table 1: Feature Information for Cisco Identity Based Networking Services Overview**

| <b>Release</b>                    | <b>Feature Name</b> | <b>Feature Information</b>                                                                                                |
|-----------------------------------|---------------------|----------------------------------------------------------------------------------------------------|
| Cisco IOS XE Gibraltar<br>16.11.1 | Using LDAP          | Local Authentication   Introduces support for local authentication using<br>Lightweight Directory Access Protocol (LDAP). |